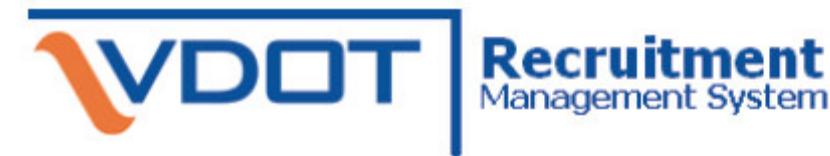

### **Welcome to RMS**

RMS makes it easy for you to apply for a job with the Virginia Department of Transportation (VDOT). After you enter your job application online, you can simply apply for VDOT jobs with a click of the mouse.

#### **Contents**

This quick reference covers the following topics:

- Creating your application.
- Viewing and editing your application. .
- Searching for a position.  $\blacksquare$
- Applying for a job.
- Checking your application status. .
- Additional resources. .

### **Getting Started**

You will need to have access to the Internet and have a web browser like Internet Explorer loaded on your computer. You may also want to provide a valid e-mail account. See "Additional Resources" for a list of free e-mail providers.

IMPORTANT: Before you begin, gather all the information you need to fill out a State application. You will need your detailed work and education history in addition to references. You may also want to attach an electronic copy of your resume and an electronic copy of a cover letter in either Microsoft Word or PDF format.

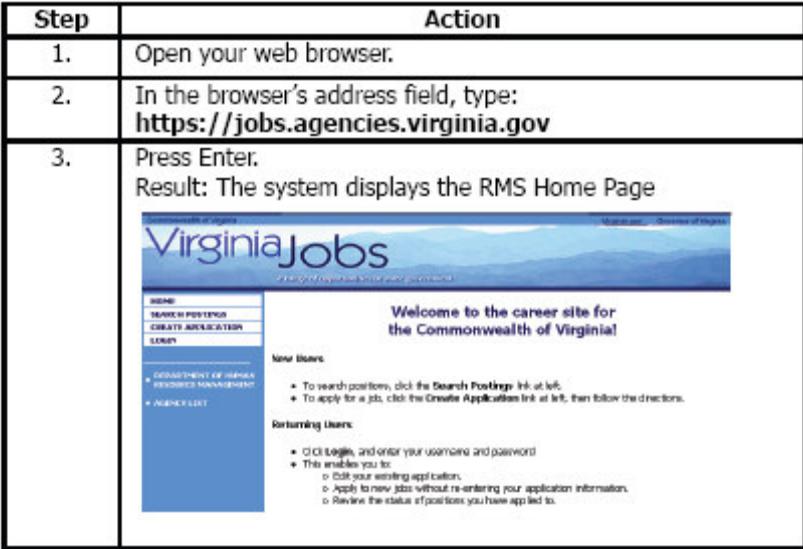

# **Get your career moving!**

### **Creating Your Application**

Before you can apply for a job, you must create an online application. If this is the first time you are using the system, you will also create a User Name and Password.

IMPORTANT: You will use this User Name and Password every time you use the system so make sure you write it down.

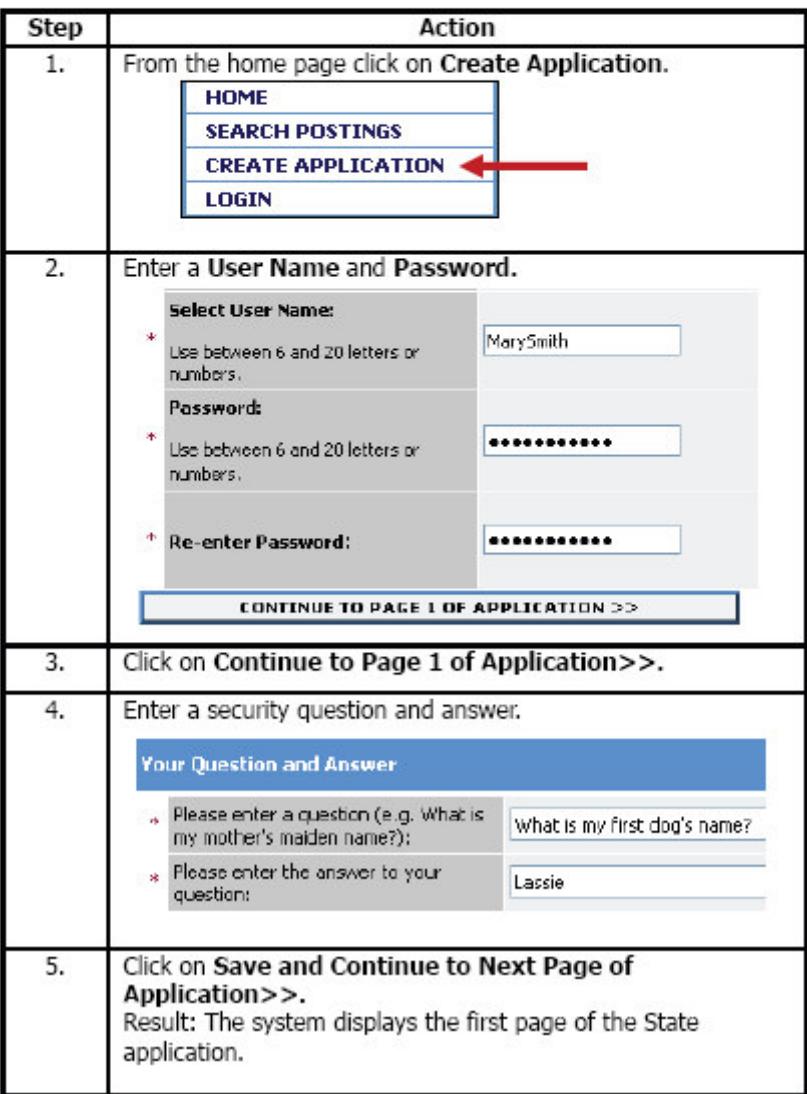

# **Build your own legacy**

### **Creating Your Application (Continued)**

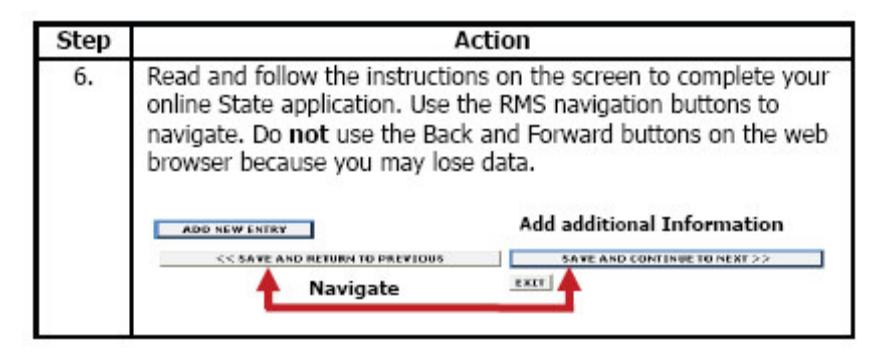

### Viewing and Editing Your Application

You should carefully review and edit your application before you apply for a specific position. Go to the RMS Home Page to select the Preview and Edit application features. You are also given an opportunity to view or edit your application after you create your application the first time.

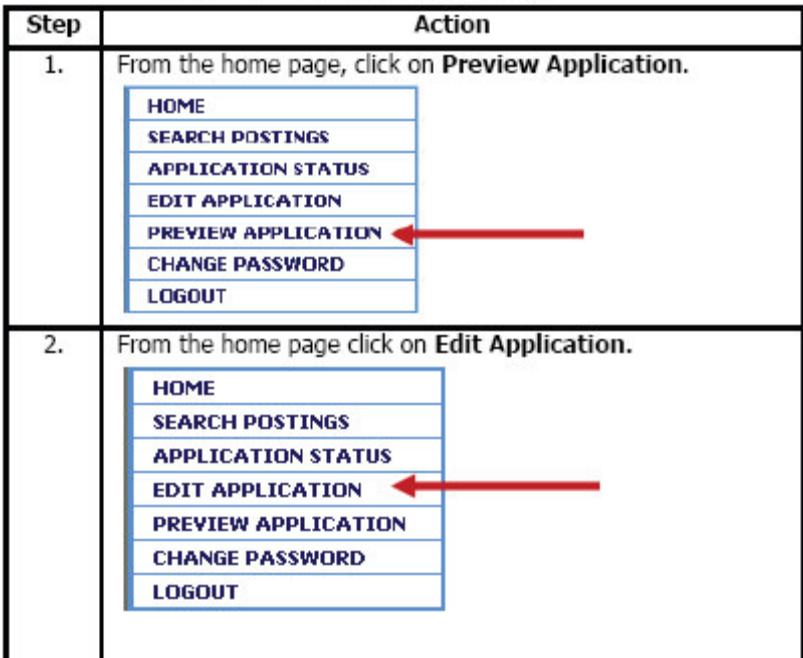

# Apply online... it's easy

### Searching for a position

You can search for a position before or after you create an online application. RMS enables you to search for a position by title, type, location, and by the agency.

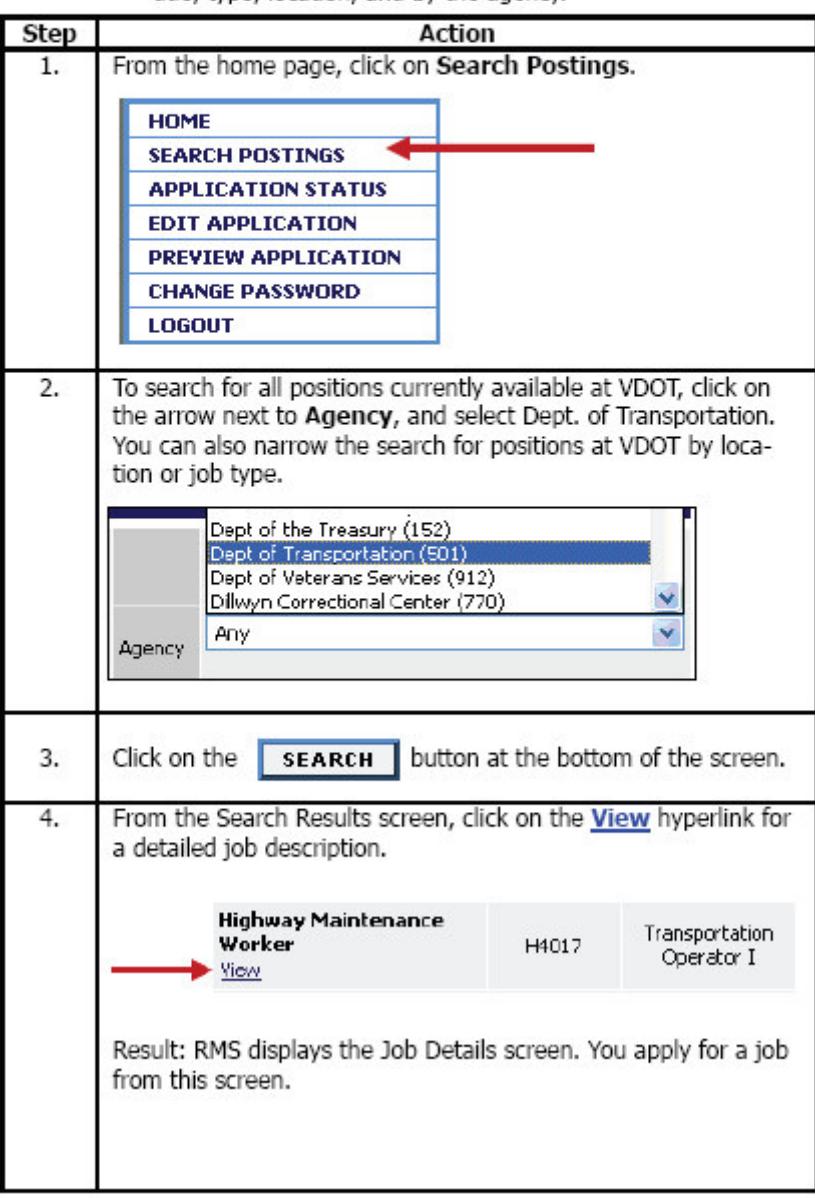

## **Join the New VDOT**

### Applying for a Job

To apply for a job you must make sure that your online application is up-to-date and ready to submit. Remember that you can always edit your application before applying for an open position. You may also want to attach electronic documents to your application if it is an option for the job posting.

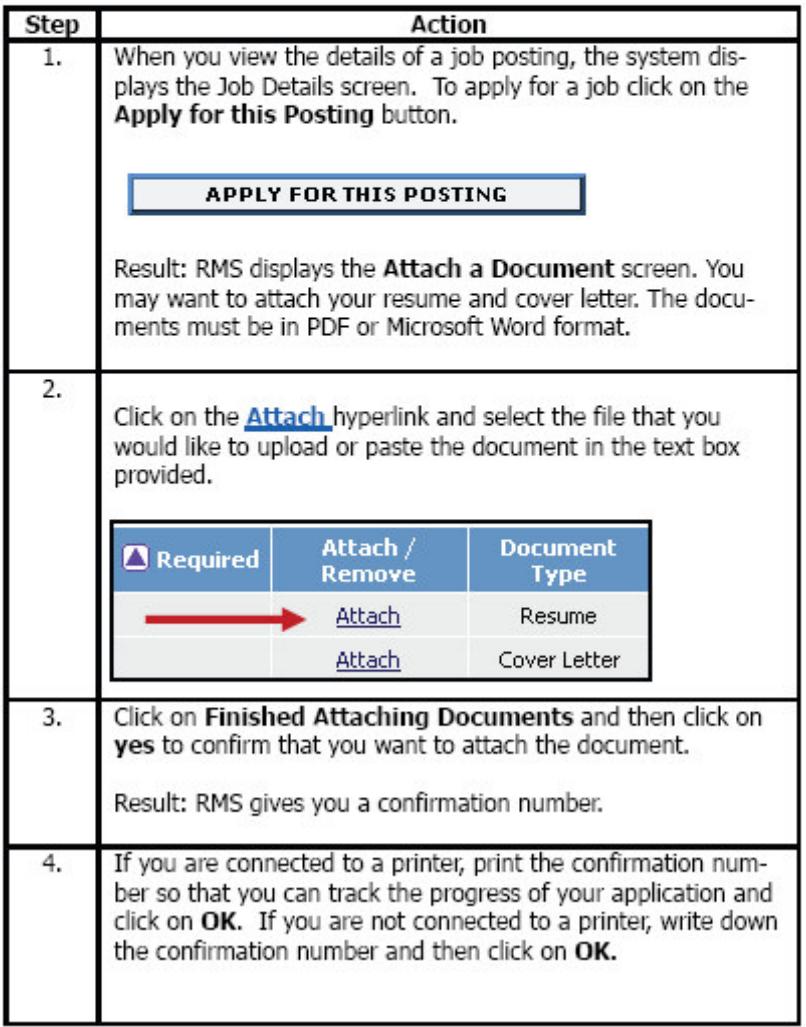

### More than a job

### **Checking Your Application Status**

You can check on the status of your applications. You will see three possible status notes:

In Progress-The position is still open and you may or may not be selected for an interview.

Not Hired-You are not hired for this position.

Position Filled-Another candidate has been hired.

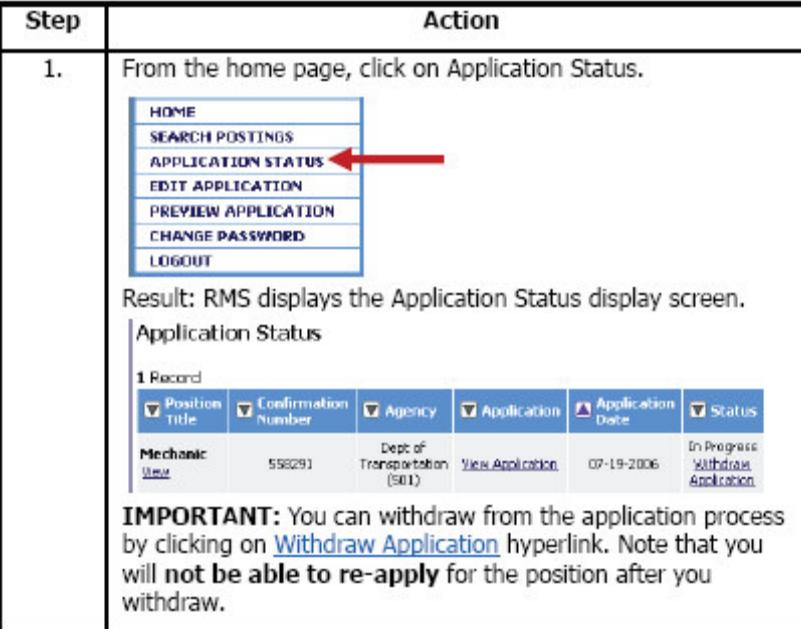

### **Additional Resources**

- Recruit Management System, see: . https://jobs.agencies.virginia.gov
- Your local VDOT Human Resources office, see: http://www.vdot.virginia.gov/careers/locations.asp
- Computer access, try your local library or VEC office.
- Email will be used as a communication channel. So, if you need an . email account, you can sign up for free email at one of the following sources from home: http://www.hotmail.com or http://www.vahoo.com